## **How to connect via HDMI**

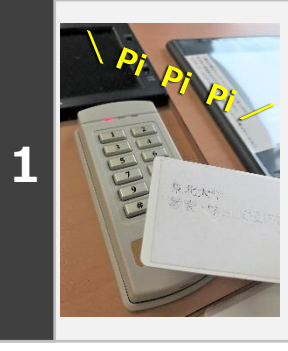

**Hold the card key over the card key unit.** The reverse side of the card does not matter. A short tone sounds and the rack is unlocked.

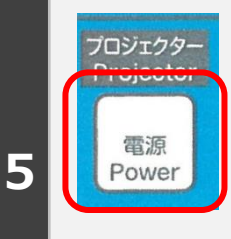

**6**

**7**

**8**

### Turn on the projector

When the projector is turned off, it stops working for about 5 minutes. If you want to hide the screen temporarily, we recommend blacking out the screen without turning off the power.

> Connect an HDMI cable to your computer or tablet.

> > Please bring any necessary items such as conversion connectors.

Select HDMI.

Check that the screen of the device connected

PC

 $(RGB)$ 

with the HDMI cable is displayed.

 $00 -$ 

■選択 / Source Select

(HDMI)

書画カメラ

OHC

If you have any trouble with the operation, please contact us. **extension** :40

#### **How to end**

- ① Exit the control panel.「終了画面」→「YES」
- ② Turn off the main power.
- ③ Disconnect the HDMI cable and put it back in place.
- ④ Close the rack door.

Be careful not to pinch your fingers.

#### **If the screen does not appear on the projector**

#### **Windows**

[Windows]+[P] to display the screen below. Make sure it is a duplicate (複製).

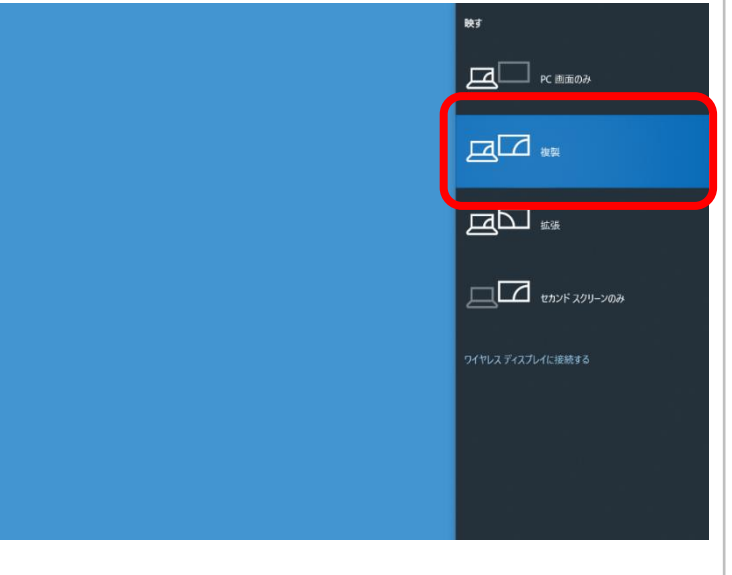

### **Mac**

Try setting the display resolution to full HD. Full HD:1920×1080 If only the desktop is displayed, try checking the Mirroring checkbox.

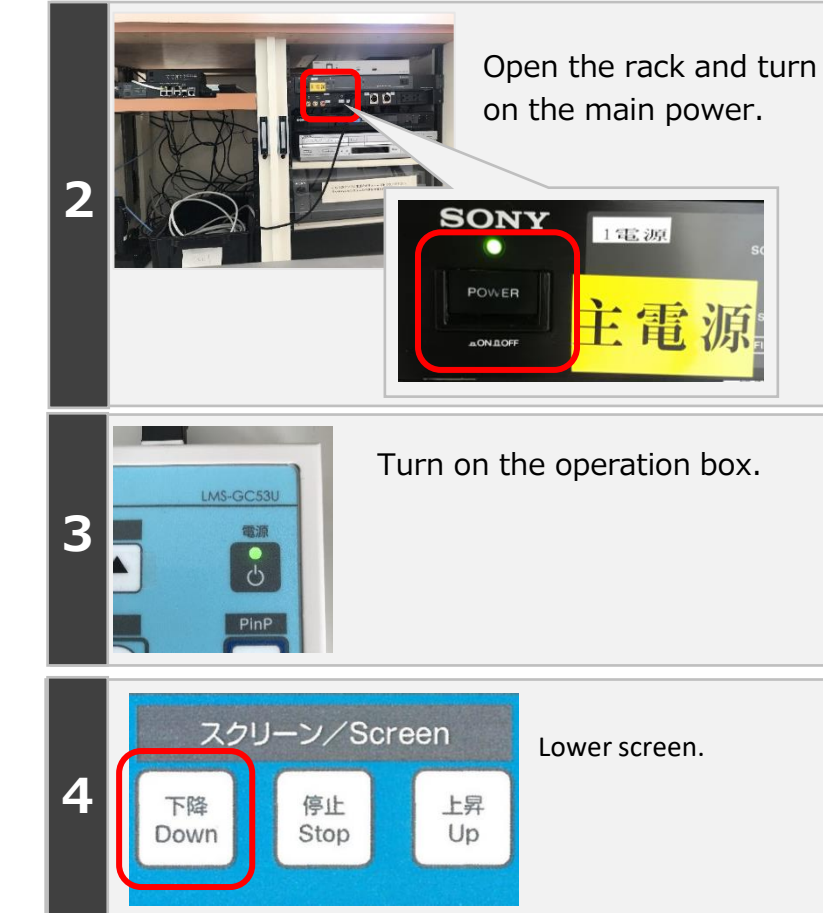

# **When there is no sound coming out of the classroom speakers.**

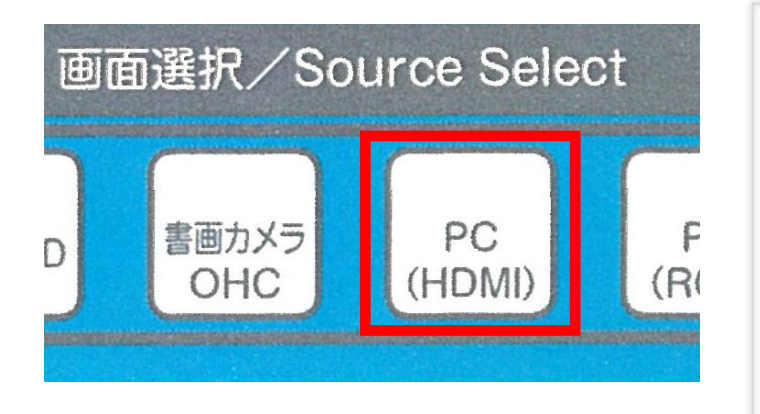

**HDMI outputs audio as well as video. The audio comes from the classroom speakers.**

**If the connected device does not recognize HDMI properly, sound may not be output. Try VGA + audio mini-pin instead.**

# **What to do when there is no sound**

**First, check that the device (e.g., computer) to which you are connecting produces sound.**

- **Is the volume on your computer or software muted?**
- **Turn up the volume on your computer and software whenever**

**possible.**

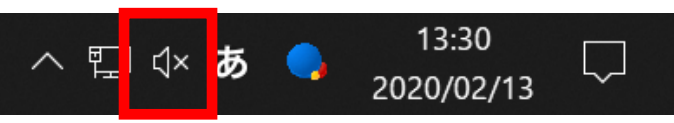

• **Unplug and plug the HDMI cable to see if it improves.**

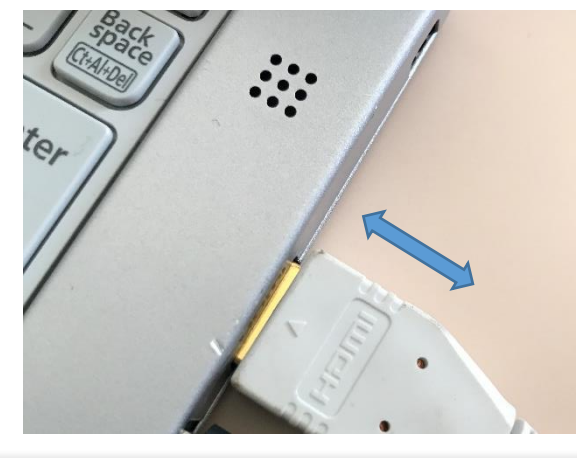

• **Is the "volume" on the control panel turned down low? Try adjusting the** 

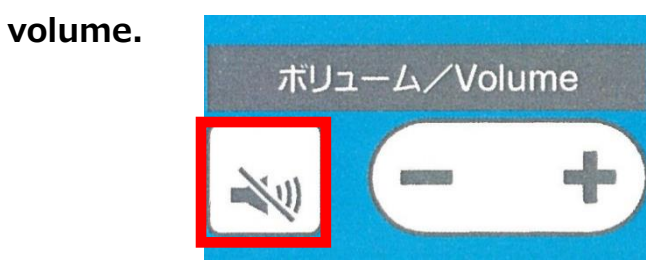

• **If you cannot find the problem anywhere and there is no sound, try restarting the computer or other equipment.**

**If there is no sound coming from the computer without an HDMI cable connected, the problem may be with the computer. Please connect the HDMI cable to the computer after the sound is output from the computer.**